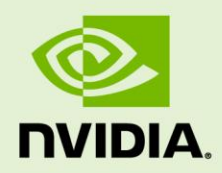

## JETSON TX1 AND TX2 VOLTAGE AND CURRENT MONITOR CONFIGURATION APPLICATION NOTE

DA\_08564\_001 | July 20, 2017

**Release 28.1** 

### **DOCUMENT CHANGE HISTORY**

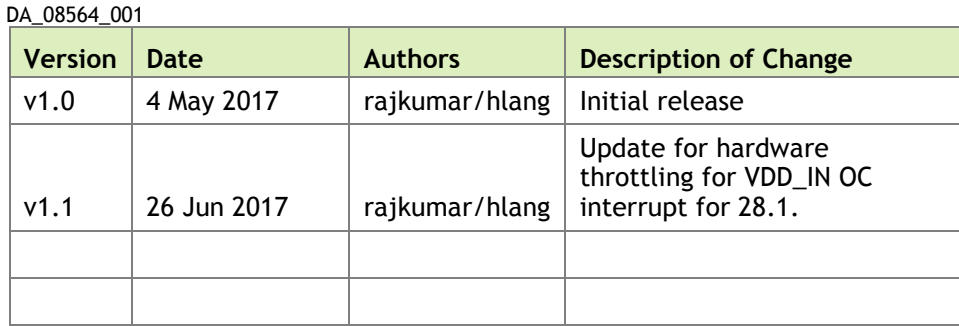

# VOLTAGE AND CURRENT MONITOR

NVIDIA® Tegra® Board Support Package for the Jetson TX1 and TX2 module works together with platform hardware to implement a system Electrical Design Point (EDP) management strategy to maximize CPU and GPU performance within system EDP constraints for the platform.

Voltage comparator and a current monitor detect under-voltage and over-current scenarios are outlined. When the sensor outputs are asserted, Tegra hardware quickly throttles CPU and GPU clocks as configured by software to reduce the current load.

The Jetson module includes on-board power monitor, INA3221, to monitor the voltage and current of the following power rails:

- ▶ VDD\_IN
- ▶ VDD GPU
- ▶ VDD GPU

The alert outputs of INA3221 include:

- **ALERT**
- $\triangleright$  CRIT
- $\triangleright$  WARN

They are fed into a SOC THERM input on Tegra. When one or more of those alert outputs are asserted, SOC\_THERM hardware reacts to reduce Tegra power consumption and avoid violating the current limits.

### Configuring the Voltage and Current Monitor

The power monitor accepts the configuration data from the powermon Device Tree source file.

The powermon dtsi file for Jetson TX1 is available at:

```
kernel/arch/arm64/boot/dts/tegra210-platforms/tegra210-jetson-cv-
powermon-p2180-1000-a00.dtsi
```
The powermon dtsi file for Jetson TX2 is available at:

```
hardware/nvidia/platform/t18x/common/kernel-dts/t18x-common-
platforms/tegra186-quill-p3310-1000-a00-powermon.dtsi
```
The following code snippet is TX1 powermon dtsi file:

```
 i2c@7000c400 {
    ina3221x: ina3221x@40 {
        compatible = "ti, ina3221x";
        reg = \langle 0 \times 40 \rangle;
        ti, trigger-config = \langle 0x7003 \rangle;
        ti, continuous-config = \langle 0x7607 \rangle;
         ti,enable-forced-continuous;
         #io-channel-cells = <1>;
        #address-cells = <1>;
        #size-cells = <0>;
         status = "disabled";
         channel@0 {
           reg = \langle 0 \times 0 \rangle;
            ti, rail-name = "VDD IN";
             ti,shunt-resistor-mohm = <20>;
             ti,current-critical-limit-ma = <2105>;
             shunt-volt-offset-uv = <&p2180 shuntv offset>;
         };
        channel@1 {
            reg = \langle 0x1 \rangle;
            ti, rail-name = "VDD GPU";
             ti,shunt-resistor-mohm = <10>;
            shunt-volt-offset-uv = <&p2180 shuntv offset>;
         };
         channel@2 {
           reg = <0x2>;
            ti, rail-name = "VDD CPU";
             ti,shunt-resistor-mohm = <10>;
            shunt-volt-offset-uv = <&p2180 shuntv offset>;
         };
   };
```
Where:

The current-critical-limit-ma of channel  $0$  VDD IN is calculated from the system EDP limit and the Jetson module input voltage.

The critical current limit = System EDP limit / VDD IN voltage

▶ The system EDP limit for the Jetson TX1 module, as part of the Jetson TX1 Developer Kit, is defined at:

```
kernel/arch/arm64/boot/dts/tegra210-jetson-cv-base-p2597-2180-
a00.dts
```
The code is as follows:

```
 sysedp {
     compatible = "nvidia,tegrad24-sysedp";
     nvidia, margin = \langle 0 \rangle;
    nvidia, min budget = \langle 0 \rangle;
     nvidia, initial budget = \langle 40000 \rangle;
 };
```
▶ Where the critical current limit for 19V VDD\_IN is calculated as follows:

19V VDD\_IN = 40,000 / 19 => 2105mA

The system integrator must configure the correct critical current limit based on the module input voltage. For example, the critical current limit for 8V VDD\_IN is calculated as follows:

Critical current limit for 8V VDD IN = 40,000 / 8 => 5000mA

By default, the Jetson TX1 Developer Kit voltage and current monitor is configured for 19V input. If less than 19V input is used, the user must reconfigure the critical current limit of VDD IN. If not set, unexpected CPU/GPU throttling and performance slowdown may occur.

By default, the Jetson TX2 Developer kit critical current limit of VDD IN is set to the maximum possible value of 8190mA. Therefore, it is not necessary to modify the critical current for lower input voltage unless user wants to configure the critical current limit for a specific input voltage.

#### **Notice**

ALL NVIDIA DESIGN SPECIFICATIONS, REFERENCE BOARDS, FILES, DRAWINGS, DIAGNOSTICS, LISTS, AND OTHER DOCUMENTS (TOGETHER AND SEPARATELY, "MATERIALS") ARE BEING PROVIDED "AS IS." NVIDIA MAKES NO WARRANTIES, EXPRESS, IMPLIED, STATUTORY, OR OTHERWISE WITH RESPECT TO THE MATERIALS, AND ALL EXPRESS OR IMPLIED CONDITIONS, REPRESENTATIONS AND WARRANTIES, INCLUDING ANY IMPLIED WARRANTY OR CONDITION OF TITLE, MERCHANTABILITY, SATISFACTORY QUALITY, FITNESS FOR A PARTICULAR PURPOSE AND ON-INFRINGEMENT, ARE HEREBY EXCLUDED TO THE MAXIMUM EXTENT PERMITTED BY LAW.

Information furnished is believed to be accurate and reliable. However, NVIDIA Corporation assumes no responsibility for the consequences of use of such information or for any infringement of patents or other rights of third parties that may result from its use. No license is granted by implication or otherwise under any patent or patent rights of NVIDIA Corporation. Specifications mentioned in this publication are subject to change without notice. This publication supersedes and replaces all information previously supplied. NVIDIA Corporation products are not authorized for use as critical components in life support devices or systems without express written approval of NVIDIA Corporation.

#### **Trademarks**

NVIDIA and the NVIDIA logo are trademarks or registered trademarks of NVIDIA Corporation in the United States and other countries. Other company and product names may be trademarks of the respective companies with which they are associated.

### **Copyright**

© 2014 NVIDIA Corporation. All rights reserved.

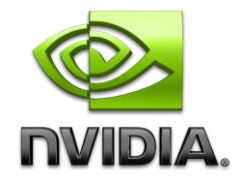